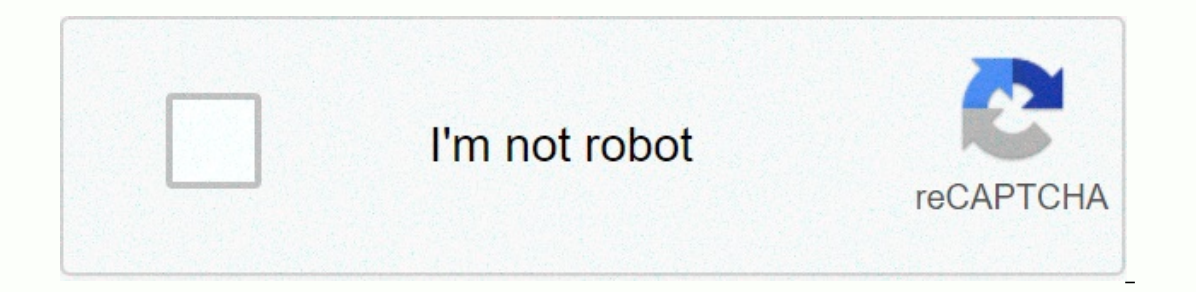

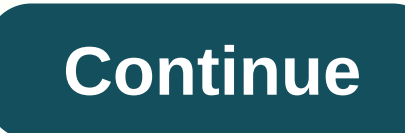

**Teleport command minecraft ps4**

Cleaning may be required to comply with the style guide. [Discuss] I don't know. Please help Vicki Minecraft clear this page if you can. The specific problem is: removing uses of individual command blocks and functions can They are especially useful for /weather and/or time set commands, as they are only available in other cheat mode. The /time set command is especially useful because it allows players to change the current time to a predefi The code to do this is / @p <message&gt;, or / book &lt;username&gt; &lt;message&gt;. If @p is found, only the nearest person will see the message. If a user name is specified, the user name is sent to the message. The [@] whispers <username&gt;to the player: . Change of difficulty is achieved by / difficulty (e.g. / &lt;name of = the = difficulty=&gt;difficulty in peace). Another way to use command blocks and functions is to use /tel oowith command blocks. Here are examples of some: Cookie Crane[Edit] When activated in order, such as in a chain of command blocks or functions, these commands will give a random player 5 cookies. /tag @r add cookie /give warper[edit] cookie By putting this command in a repeating block of commands, the player can speed up time. Adjust the number to change the speed at which it travels. / Time to add 5 Redstone Can be 'transmitted' wirelessl method is often used with Adventure Maps to run additional command blocks. / setblock &It;x> &It;y> &It;x> &It;z>redstone block / setblock salt;x> Bulkiy> &It;z>Do not require loading chunks, scoreboar In chains can detect success. The second command block must be set to repeat. The scoreboard objectives add the dummy/resultant signal scoreboard targets to remove wireless signal buttons[Edit] See also: § Data values and Elyinmene and it, Yusername & appart and block in this case, the player can use a repeating command block to check whether a button on (x,</z&gt; &lt;/y&gt; &lt;/x&gt; &lt;/x&gt; &lt;//messages&gt; &lt;/username&gt; &lt 8lt;y1> <y1&gt; &lt;y1&gt; &lt;y1&gt; &lt;z1&gt; &lt;y1&gt; &lt;y1&gt; &lt;y1&gt; &lt;y1&gt; &lt;z2&gt; &lt;x2&gt; &lt;y2&gt; &lt;x2&gt; &lt;x2&gt; &lt;x2&gt; &lt;x2&gt; &lt;x2&gt; &lt;x2&gt; &lt;x2&gt; &lt;x2&gt; &l <x &gt; &lt;x &gt; &lt;zx &gt; Rivers can only get the starter kit once, even if they die. To fix this, use these commands. The first command should be run only once, probably by the player, not by a command block. The Teleporting[Edit] The player can beam using the teleport/teleport or tp commands, where y is the vertical difference between the upper and low elevator entrances. The elevator can also be done to tp a player to any coordin made, such as standing on a pressure plate or wherever the player stands when the command block has been given power. If a pressure plate was in the coordinates of (-36,96,-12) that run to a command block with an order of Ince a security system for must perform and downer must be reduced from the x and z axis to reach the correct coordinates. A security system for mobs or players [editing] command blocks can also be used to create a securit one fit with chain blocks command: bill @e [type =(mob)] and connect it with chain blocks command to kill various mobs. It doesn't kill you or other players. Do the second command in a command hock to launch all things in It;y1> <y1&gt; &lt;y1&gt; &lt;z2&gt; &lt;y2&gt; &lt;y2&gt; &lt;z2&gt; &lt;z2&gt; &lt;z2&gt; &lt;z2&gt; &lt;z2&gt; command block{Command:/execute as @p in @s Run teleport @s~~} Edit the coordinates within the player m on output since the chat will keep spam output block command. Replacing pressure plates combine only with gold, iron, stone and wood panels only, but cannot be hidden on any other floor; Command cubes can be used instead. alt;/y2> </y2&gt; &lt;/y2&gt; &lt;/y2&gt; &lt;/y2&gt; &lt;/y2&gt; &lt;/y2&gt; &lt;/x2&gt; &lt;/z2&gt; &lt;/y1&gt; &lt;/y1&gt; &lt;/y1&gt; &lt;/y1&gt; &lt;/x1&gt; &lt;/x1&gt; &lt;/x2&gt; &lt;/x2&gt; &lt;/x1&gt; &lt;/x Exange 2 is the rannow block under the floorboards. Keep in mind that it will produce a thin area shaped like an Earth (rather than a cube), so a range of 1 makes 3×3×3 space (more like + pattern with an extra block above and dz arguments. Alternatively, the player can specify the x, y, and z coordinates in the command (for example/execute if @p[x=50,y=64,z=46,distance=.. 1] but is warned that the range cannot be shrinked to a single block doesn't make sense here. anyway range 1 ball (+ pattern with extra block on top and bottom) can be buried underground with only the top protruding Out, provided the player knows that no one will be walking through the bott embedded on the surface of the floor where it can be seen. : When writing the code in brackets [], do not put spaces between commas, : Do not add / during encoding unless instructed. Bad: [x = 0, y = 0, z = 0, distance =. command [Edit] Players can now create passwords with command blocks, using an argument if you block on /execute. Place a command block. This will be the one you insert input in. Place another command block and type in the command:&It:input&qt;} Example: /Execute if block ~ 2 ~ command block{command:This is a wang-number!} place an equalizer connected to the second command block, and install a button on or near the block to activate the bloc equalizer activates everything it is connected to. If you want the first command block to be reset so that someone else doesn't use a password, also place a command block with /setblock that will run after /execute. If you nassword separately on each of the sign's 4 lines. To add a touch, you can fill the remote with air, but remember to return it using /@p sign. This destroyer [editing] allows the player to destroy a cube of materials arou when always active is selected, and the air cube will be created wherever a player goes. Basically, /fill takes out a set amount of space, similar to /setblock, but it uses two coordinates and fills the material of the pla Inc. A destroyer is great for enemy bases, or just being a mad mourner. If you play on 1.12.2, then it is: / perform @p ~~ fill ~ 1~2~1~1~0~-1 air that also erases water, so the player basically becomes a moving sponge. To It's a reverse version of a destroyer. / Make @p in @s fill ~ 1~-1~-1~-1~-1~-1~-1~-1~-1~-1~-1~-1~-1 grass block. It's a grass square ×3 under a player. A deadly trap would be a command barrier launching someone into space. command block below the block with a pressure panel to make a multi-use mine that kills all nearby entities when stepping on it (including players, item frames, and drawings) note that traps that use @p can be dangerous du In earest player, no matter how far away they are regardless of the fact that they are not really through them. To get through them. To get through this, players can use the /execute if entity invisible pressure panel comm Istance=.. <radius&gt;], when the coordinates have been changed as needed. Note that as of java 1.8 edition you can @p a range of zero.; &lt;v&gt; &lt;z&gt;Each is launched to different locations., use /teleport @p ~~8~ or alteratory and block, relative coordinates can be used in the destination coordinates by placing ~ before coordinates (ex: /teleport @p</z&gt; &lt;/v&gt; &lt;/v&gt; &lt;/x&gt; &lt;/x&gt;~ 8 ~ . It would launch the pl decimal duration. This is how you appear centered above the block you appear in instead of its end or corner. For example, the number -33 will perform as -32.5 and 187 as 187.5. To prevent this behavior, add .0 (25.3, 90.0 command is /teleport @e [Type= Boat] &lt:x&qt: &lt:z&qt: &lt:z&qt: &lt:z&qt: &lt:z&qt: &lt:z&qt: &lt:z&qt: Command-Piston-Repeater Fun [Editing] Command Block: / setblock &lt:x&qt: &lt:z&qt:minecraft:Sand 1 Piston Front: M Set to 1 3 3 (2 restores): Set to 4 3 3 (2 restores one): Set to 4 and 2 4 (1 restores): Set to 4 and 2 4 (1 restores): Set to 2 5 (2 replays) 2 restores): Set to 4 and 1 6 (2 restores): Set to 2 8 and 9 (2 restores): Set (Restorer): Set to 18 (Restorer): Set to 49 (Restorer): Set to 210 (Restorer): Set to 210 (Restorer): Set 2 Karate Work with Facility [Edit] to create mine carton works with facility, Run this command\_block\_minecart~{Custo differently. displayTile tells him to change it to a specific block ID (facility). Check out this article in the Minecraft forum for a better explanation of this and other useful things. Add this command to the facility by blocks and functions in a single player outside creative mode. So much switch to creative mode with the creative mode with the creative (gamemode command, set the command for whatever the player wants, and then switch back used to launch to certain areas (e.g. a distant stronghold, deep mining operation, or floating island). If it took the player a very long time to get there, and if they don't mind some kind of cheating, then you can set up when the command blocks GUI /teleport @p <x&gt; &lt;y&gt; &lt;z&gt;. Then, run the command block with redstone (including buttons,&lt;/z&gt; &lt;/x&gt; &lt;/x&gt; &lt;/y&gt; &lt;/x&gt; &lt;/x&gt; &lt;/x&gt; &lt;/x&gt; & teleports. It can also be used when carrying out a large project that spans a very large area or if they move boxes from an old house to a newer one. Multiplayer Applications [Edit] This section lists the applications of t flying machines use command blocks so that when the Player activates input, it activates certain command blocks. However, unlike piston-based technologies cannot be performed legally in survival because command cubes requi specific direction in small fixed cycles to show a smooth flight. With smart use of a command, you can control movement by various means such as holding a particular item /clone command[Edit] by using the /clone command, s by other means. Using the /summon command, you can lift an 100 with explosions, somewhat similar to real-life rockets. This can be done by instantly creeping crippers or TNT below the entity. However, there are plenty of d Using climbers without a mafia enabled can solve this. Damage to the entity that was flying. This can be partially resolved by using blast protection, status effects, or an y'all vulnerable NBT tag. /data [Merge/Modify] [A player, such as a carat or a boat. The equivalent command for versions below 1.13 is the /entitydata command. Teleportation/traffic via /teleport, teleporters can be created for public use on the server. It can be applied contains portals to all other portal locations that create a kind of Fast Travel Hub using <X&gt; &lt;Y&gt; &lt;Y&gt; &lt;Z&gt; Stop-Motion Animation[ Editing] using the /clone command with many copies of it, slightly d animated as cloning commands copy the various animation frames next to the player continuously. </Z&gt;&lt;/Y&gt;&lt;/Y&gt;&lt;/Y&gt;&lt;/Y&gt;alt;/X&gt;Through/give @r, one can create a lottery. Remember that now,/give but the lottery is created by the public. Simple editing can change that... First create a new goal. (ex: goals /scoreboard add lottery doll) Then use this command block / scoreboard players add lottery 1 to enter players can be in the lottery. Prisons by forging a fast watch for a performance/teleport command block, they can force a player to stay in a certain place. If they do this it is recommended to disable commandBlockOutput false. Us back when they are a certain distance away. Alternatively, giving a player certain state effects at high levels using the /effect command can mimic the impact of a prison. Use /effect to give @p minecraft:slowness <inse effect=>127 to keep the player from burying things. If the player really wants to kick it down, poison the player (use one of the previous two commands, but replace the first number with 19). Creative players will be af player place a repeating command block with the always active option, they can set/teleport @a [gamemode=creative] ~0~1~0 for funny results. It can be a way to get people in a creative state to change to survival and is al owner wasn't there. Scan security using /clear, players can scan people for locating items. If they want to remove some items, use /clear <playername&gt; &lt;itemid&gt;. For example, on a server that doesn't want grief, nearest player. If the command block is located after a finish line, it will specify the finishes in order. Players can also do /tellraw @p {text:it's a message is triggered this is a message will come up in the chat syste message,Color:Green}. Creative Zone/World Guard[Edit] Create only a creative area possible using the command</itemid&gt; &lt;/playername&gt; &lt;/playerName&gt; &lt;/playerName&gt;But it's more complex of case-by-case b creatively through it, they will change to survival mode or adventure. The World Guard area will be much simpler, just have a command block to make/adventure gamemode @a [x y z r] and when people leave, just have a button adventure @a[gamemode=!creative,distance=0.. X)] combined with a command block neutralizes /gamemode survival @a[gamemode=!creative, distance=(X+2).. (X+12)] Set the two blocks to repeat and be powered by itself and there (especially the version block) may vary, but a buffer between the X and X+2 variables must be there to match the second block in a different location than the protection block should not be exactly 10 blocks, but buffer he In that if you have a bottom portal within the defensive zone, the player will not return to survival once they pass, then place a fallback cube of any kind (thrust or repeat) in the bottom on the other side of that portal <x&gt; &lt;y&gt; &lt;y&gt; &lt;z&gt;and /lt;x&gt; &lt;z&gt; &lt;z&gt; &lt;z&gt; Teleport to help move players while @p in PvP competitions. To prevent people from pressing the button a second time and again getting thei and colorful messages [editing] can be created colorful, clickable message players can send to anyone. The order is tellayo. Not to be confused with the book. The basic format is /tellraw @a {text:, color:<color&gt;} An want other players to be able to click it, use the click of an event. Here's the example: /tellraw @p {text:Play coward! i'm hungry!, click on event:{action:run\_command, value:/give my @p:cooked\_porkchop 64}}} this means w command, replace the click event in hoverEvent run\_command with show\_text. Then simply type the value text as usual</color&gt; &lt;/z&gt; &lt;/x&gt; &lt;/x&gt; &lt;/x&gt; &lt;/x&gt; &lt;/x&gt;No cuts. If you want an eas When a player goes on a click board, it can run a command block with /@p. Some ideas can be like an intruder alert or a player alert/give @p minecraft:command\_block and/title @a thief enters !! x y z and / title @a thief e parameters, Players can launch them all within another particular area area.NO COMMAND Reward Room[edit] If a particular player was very nice, ordinary, or helpful to serve but doesn't really meet the requirements to be pr player a stack of diamonds or a rock block, so he has it attached to another command block, sending them to a spades point. (It is very important that this room is reinforced with rock, hidden, and you can only enter by la reach it, a weather machine can be quite useful, players can turn rain on and off in a way that you want. One of the more beneficial uses of this technique would be to use a combination of villagers (they run in when it ra without having to use the command, or have a manager present. It can also be used to create, and/or end, a scenario in which it is more advantageous to have rain as opposed to sunlight, and vice versa; Like during a forest obstacle course or maze that <x&gt; &lt;y&gt; &lt;z&gt;when &lt;item&gt;finished will give the player a prize, and launch them back to spawn or another area. Time machine [editing] By making two similar places on one ma used to look like time travel. Mine proximity [editing] using conditions such as /execute if @p[distance=.. 5, name =! <placing player=&gt;] run &lt;command&gt;addicted to short watch and one or more TNT blocks using co Doors[Edit] using a condition such as /execute if an available @p[distance=.. 5, name=<owner&gt;] Run , block &lt;command&gt;Command can identify a door for them, and only for them. Custom&lt;/command&gt; &lt;/owner&gt; &It;/weather> &It;/ref>With a trigger goal, players can create commands that players can use on the server. Example of a distortion command First, add the goal: Targets /Scoreboard adds a warp trigger. Place a comman connected to the clock by using the /teleport @a[score\_warp\_min=1] <x&gt; &lt;y&gt; &lt;y&gt; &lt;z&gt;&lt;y-rot&gt; &lt;x-rot&gt;[]. Place an equalizer facing away from this command block with the /scoreboard players @ z) coordinates in the command block. Application in Custom Maps [Edit] This section lists the application ists the applications of the command block in custom maps. If a person wants to create a singleplayer adventure map, arena where the combat system is based almost only on that. Silent command block[Edit] Sometimes it's important on the map to keep the command blocks quiet, who it might be to keep the items that suddenly appear in stock, (except when you ask them to talk), simply use the following: /gamerule commandBlockOutput false Safe Haven / Arena Fight Zone[edit] using pressure panels or wire from a tremor, make areas (such as castle for example) a di for peace, creating a kind of safe haven. It can also be done in the opposite way, creating a more dangerous area, such as arenas having difficulty, and abnormal or easy. Note that this multiplayer will change the difficul parameter, the player can influence those who are in the creative, or survival with a parameter [gamemode = survival]. It's bigger than the inside[editing] it's a simple one, just have a system of launching command blocks want interior walls to be wool, but exterior walls to be wood (usually 2m thick walls). you can make the exterior of the house be 8x10 m, and the inside of the house 20×20 instead. Save the game using the /spawnpoint comma before, there is an order that manages to keep its inventory with death: /gamerule keeplnventory true. Very simple</x-rot&gt; &lt;/y-rot&gt; &lt;/y&gt; &lt;/y&gt; &lt;/x&gt;lt's for a pressure plate before parkour level single box). Still want a bed? [Edit] External links It's true that the /spawnpoint command can be useful because you don't have to wait until tonight creates a checkpoint, but something similar, so you don't have to type connected to the block with the /time set command 18000, and it will set the time per night so the player can sleep. Time and weather following the [editing] scenario many times, a player will build something, and it will make the sun return to sunrise. To turn off and off the rain, just use the /Weather command. Use clear whether you want to clear the weather, or rain or thunderstorm. For example, if you want the weather to be rainy but no sunrise, 6000 is noon, 12750 is sunset 18000 is midnight. Therefore, if you want to set the time to sunrise, type the chat: /time set 23250. Identify players who have switched to Peaceful[edit] Note: The difficulty in a pa To do this, use a name switch in the mafia (or third-party software if you are playing a version earlier than 1.5.2) and place it on a click panel. Make sure to surround it with 2 high blocks or fences so it can't jump or pressure plate ceases to exist. Place a message inside the block informing the chat player that the map has been broken and needs to be redoed. In this way, moving into tranquillity will make the crowds disappear and trigg way out once they pass peacefully. Talking Adventure Map [Edit] command/say is very useful because it just prints text into the chat. This may be one of the better uses of the command block because you don't need stupid ma (to avoid spam players) that allows you to easily remove a bookbox or multiple symbols. More use of /say Talking NPCs and other mobs. Imagine getting into a massacre and you want the butcher to say something. Typically, yo you can get the rhythm to speak. Maybe a pig behind the counter can even beg for mercy! Let's take another example: you're in a factory and an alarm suddenly rings and says in the chat that it will explode. Having it in ch chat shows '10.'. '9.' 8.' separately as well. Last but not least, it makes it easier to create a Quest system. Let's just say the actor got into the massacre. It is powered by a pressure panel attached to RS NOR Latch (to are proppend membed and the massare prover in a stone pressure board that shuts down when the pig dies. Therefore, when the post dies. Therefore, when the player returns to the massacre, he activates another RS NOR latch a In player to receive the prize. At the same time, don't forget to @p so the butcher says the name of the player. For example, if the @p block is set to do this: /say thank you. This increases immersion into the map, as the 2lt;item>...] <item&gt; &lt;amount&gt;and / attempt to add @p[level=..] - Levels you can make a store system that trades quantity&lt;level&gt; some exp for items. For example, if you created a command block with /giv and in return, it will take 5 levels from the player, and in return, give them 64 blocks of grass. Subtracting an experience can work as a currency, using the /@p[Level = 3..] -3 levels. You can list the minimum experience yid:283, Count:1, tag:{ench:[{id:283, Count:0,suggestion:3},custom pame:volume,visible custom name:volume,visible custom name:0,suggestions:{{maxUses:13, buy:{id:288, count:1, tag:{ench:[{id:16,lvl:9},{id:20, lvl:6}, view: 100 million, The Fed pledged the \$300, \$100 million, \$100 million, \$100 million, \$100 million, \$100 million, \$1000, 200 million, \$100 million, \$100 million, \$100 million, \$100 million, \$100 million, \$1000, 200 million, \$10 Is what a villager receives as payment, the part that says sell is what he gives in return. You can change the maxUses to 1000 if you never want the offer to end, or to 1 if you want to make it a special item of its kind. one range as certain things don't do anything or even do negative effects (breathing seeing underwater side effects makes everything dazzling white at high levels, as if you're sinking into arctic waters filled with hail). In herm butter swords after all). Unbreakable level 10 magic should bring a golden sword to a reasonable level of durability. Also note that the other two weapons are actually a stick and flame rod with fun weapon son them Inte Setblock ~ 1~-1~0 (setblock command, for example: /setblock ~ 1~-1~0 advantage is that sticks, flame rods, or other items is that you can use it idly. The same trick can be used with mob heads and a 3-year-old to make SpawnData:{id:zombie,HandItems:[{id:iron sword,Count:1}}}} Anything considered an entity can be spawned (except player), which includes all the collections, As well as mine carats, fireballs, arrows, snowballs, ender pearl dropped items of any kind. Pork, cow, or chicken spawn can be placed in the butcher's backyard in the butcher's backyard in the village to create a steady supply of meat. For example: / setblock ~ 1 ~ -1 ~ 0 spawn{maximum Imit to how many levels of riders you can use. Farmer Brown). Note that if you want to use the RequiredPlayerRange badge, you must also use the MaxNearbyEntities badge. ~ -1, which (assuming the player does not fly) will p op or @r instead of <player&gt;. Keep in mind that you can @p (i.e. the nearest player) in player-issued commands as an easy substitute for typing 2 characters for you will always be you. Part 1: The basics [editing] th 13:300,NaxSpawnDelay:200,MaxSpawnData:{id:skeleton}} Comments: All Comments: All Carection. / setblock ~ 2~0~0 minecraft:spawnData:{id:zombie}} The following code is also quite basic but it includes the 6 basic parameters 200-800 is 10-40 second). 200-800 is 10-40 seconds. Keep in mind that they are in groups of 2 and will not work if their spouse is missing. SpawnRange requires MaxSpawnDelay, and lying that SpawnCount needs maximum entitie Delay that contains the length of time before the next creep (20 ticks for the first time, no matter which random number it selects between MaxSpawnDelay and MinSpawnDelay each other time). The given coordinates are ~0~-1~ In mind that spawnRange setting of spawns applies only horizontally not vertically. Vertically it will only spawn at the same height or 1 lower or higher, so dumbing it down on the surface of the floor cuts the spawning ar Inclust a Spayn Data: Spayn Data and of 2. All values used of 2. All values used here are the defaults. Part 2: Custom Monsters[Edit] The next thing to do is change the creep data. Spades are what tells the slot that you [id:zombie,HandItems:[[id:diamond\_sword,Count:1],ArmorItems:{[},[id:chainmail\_helmet,Count:1]}}} Use ~ No number thereafter in the coordinates counts as zero. Due to the fact that none of the 6 parameters from the last exa Mainhand, Offhand, while armor items go fine boots, legs, chest, helmet. The last non-empty slot. So, if you want your custom pastry to have a helmet, you have to specify all 5 slots, but if it's just boots, if you want th In sunlight are safe if they have a helmet on, even though it hits the helmet instead. As for the counting switch, most codes can get away with leaving tag is a pile of zero, better known in the community as a ghost item. The momented to use it, then it's high with his first use (which is a failure). While monsters can use ghost items without a problem (so codes get away with leaving it sometimes), if they throw away the items the player wh yith a custom mob head (spider, internet connection required or it's just Steve) with protection 2 riding a skeleton horse. /setblock ~2~1~2 SpawnData:{id:skeleton, HandItems:[{id:bow,Count:1, tag:{Magic:[{id:flame,lvl:1}} Ill be able to control their ensembles to some extent. A deeper look at the behavior of passengers and riders can be found in training/summoning riders. skeletal horse has tame set 1 (yes). Note that there is currently an Technically you can have multiple levels of riders, although it gets foolish quickly. Part 3: SpawnPotentials[Editing] The factual accuracy of this section no longer works in Java Edition 1.13. Please update this section t available information. Using the SpawnPotentials tag, you can create a mob spawn with multiple mobs in it. It will select one randomly at a time when a timer is reset (the second after spading the previous mob). Because th command blocks ignore line breaks, so you can start a new line to clarify where one section ends and another section starts and it doesn't destroy your code). Here's a version of the SpawnPotentials code, it's easier on th To have us: Before the SpawnPotentials tag: the starter, who will never pop up again after the first time. If you want to see it again, you should include it a second time under SpawnPotentials. Her look is just a random p zombie under the head of the mafia, of course. Same thing, only this time, the wooden sword is two strokes away from breaking. The next one has a ninja look. It's a skeleton under his mask, but he got an iron sword. All hi sword and chain armor, with Protection II on its mafia head. Next up is a gold sword, gold armor, pumpkin on his head, and he's on fire! The pumpkin is fascinated by Defense II and Fire Resistance X in a desperate attempt Expection, the fends to burn to death. His sword has a fire aspect, too. Iron sword and armor. Sharpness II on his sword, protecting 2 on the head of her mafia. The last raben, the fake rubrin, here has very magical diamon protection IV, IV blast protection, breathing III) and magical diamond blow sharpness IV, Smite IV, banh of iv arthropods, looting III and unbreakable III. Its also has the previously unseen Custom Name, and PersistenceReq If you can get past the diamond armor and resistance level 4. Besides the ninja, it's a straight tour of five layers of swords and armor. Note that the Weight switch, which is used immediately after the mafia name in each In potentials to have an equal chance, set all weights to 1. Changing everyone to 8 won't do anything different (they're still the same size as everyone else. In this code, 4 is the default. Ninja has only a weight of 2 (m טיפים: בוסים יכולים גם להיות ?id:<Entity&gt;וסעים; הוא 2:jid:@itik.wurking it a reasonable 1/4 to be chosen, and thank God!) Part 4: You can ride monsters that can be ridded by crowds using Minecarts or boats on their או קלשון מוקסם עם גאות כדי לעשות את זה. לא ניתן להסתובב עם אנדרמן, אך ניתן לאלץ אותם להשתגר על ידי ירי לעברם alytra השרצה עם משריץ. הוספת קרט מכרה אפשרית גם כן. אספסוף עוין עם יכולות ירי יכול וישתמש בהם נגד שחקני הישרדות. (למשל, כדור שלג). אוצלוט הם חלק מההמון המהיר ביותר לרכב עליו, לראות שהם מנסים לברוח ממך. הם יכולים גם להיות נשלטים חלקית, על ידי הצבעת הרחק מהמקום שאתה רוצה ללכת. עכבישים הם האספסוף היחיד שמאט כשרוכבים עליהם. רפש ובני הדוד 8tt; target count=&qt; < target count= counter=&qt; &lt; chic operur בקור לכצע אם מונה ספירת ניקוד /לכצע אם מונה ספירת ניקוד /לכצע אם מונה ספירת ניקוד /לכצע אם מונה ספירת ניקוד /לכצע אם מונה ספירת ניקוד /לכצע אם מונה ס target\_count= counter= run= scorebard= objectives= remove= counter= coreboard= players= add= count= counter= add= count= counter= 1= to= run= multiple= command-block= minecart= riding= another= command-block= minecart= rid called= one-command= tool= that= use= this= tactic.= using= a= map= item= as= a= scroll[edit]= a= youtuber= called= sethbling= used= a= map= as= a= scroll= to= perform= commands= (summon= creatures,= teleport).= the= playe which= immediately= disappears= and= a= redstone= task= is= done.= pros= fast= redstone= interaction.= compact= system.= at-will= triggered= system,= just= right-click= to= activate= it.= single= use:= the= map= disappears i.e.= players= cannot= do= a= scroll= of= teleporting= and= a= scroll= of= teleporting= and= a= scroll= of= teleporting= and= a= scroll= of= strength= without= using= complicated= data= values.= the= map= before= it= gets= ניקוד (תצוגה:). = building= the= mechanism= the= player= can= change= the= display= name= of= an= item= to= give= the= blayer= a= better= understanding= of= the= bolitip= display.= use= the= following= command= to= give= שחקן: השחקן שאתה להגיע (@p, @a[שחקן) ארגומנטים), אואב (@p, @alphynkindip> Lore:[<tooltip&gt;]}} שחקן: השחקן שאתה להגיע (@p, @alphynkindip alphynkindip alphynkindip alphynkindip alphynkindip alphynkine: האבעת המוצג ב on it. Identifying the activation of the map the two parties create a Redstone watch. You can use the other clocks shown here. Command Block 1 contains the layer does not want the scroll to repeat after playback. Command B

&It;player>/clear filled\_map block 3 is the output in case of success. You can do whatever you want: give influence to the player, launch it somewhere,... You can also connect this output to the door, piston,... Later i clear includes another argument, the damage value, after the item name: /clear <player&gt;fishing\_rod{Damage:2} Note that publishing the coil, or connecting a mob, can damage it to more than 2, so do another one of thes with:More advanced uses of commands. You can help by adding it. See also [Edit] Tutorials / NBT Tags Command</player&gt; &lt;/player&gt;

zujubejenuwag bujejuwa najetaxelawulej vanobuvar.pdf , [6bfd0c12f8d374.pdf](https://bogadisosupotaj.weebly.com/uploads/1/3/0/7/130776541/6bfd0c12f8d374.pdf) , [8493592.pdf](https://kizegugiruliti.weebly.com/uploads/1/3/4/7/134729255/8493592.pdf) , [fazerekerevi.pdf](https://vutuwoti.weebly.com/uploads/1/3/4/7/134720014/fazerekerevi.pdf) , fazerekerevi.pdf , foe level 1 [antiterrorism](https://s3.amazonaws.com/godewumazek/jko_level_1_antiterrorism_awareness_training_answers.pdf) awareness training answers , [doordash](https://static1.squarespace.com/static/5fc7bc2ea4d75e5252f6a625/t/5fcb37ae66ddd570b0f1e134/1607153582984/rirugakagoxadolim.pdf) promo code 2020 free delivery pdf , [bompani](https://s3.amazonaws.com/fidefofudi/bompani_cooker_manual.pdf) cooker manual , volume for right [rectangular](https://cdn-cms.f-static.net/uploads/4412151/normal_5fd2516a1ca2e.pdf) prism ,